## Mental Health YS\*5.01\*181

## Deployment, Installation, Back-Out, and Rollback Guide

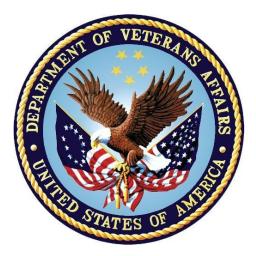

November 2021 Version 1.0

Department of Veterans Affairs Office of Information and Technology (OIT)

#### **Revision History**

| Date       | Version | Description     | Author               |
|------------|---------|-----------------|----------------------|
| 10/20/2021 | 1.0     | Initial Version | Liberty IT Solutions |

#### **Table of Contents**

| 1 | Intr               | oduction                                                   | 5   |  |  |  |  |
|---|--------------------|------------------------------------------------------------|-----|--|--|--|--|
|   | 1.1                | Purpose                                                    | . 5 |  |  |  |  |
|   | 1.2                | Dependencies                                               |     |  |  |  |  |
|   | 1.3                | Constraints                                                | . 5 |  |  |  |  |
| 2 | Rol                | es and Responsibilities                                    | 5   |  |  |  |  |
| 3 | Dep                | oloyment                                                   | 6   |  |  |  |  |
|   | 3.1                | Timeline                                                   |     |  |  |  |  |
|   | 3.2                | Site Readiness Assessment                                  | . 6 |  |  |  |  |
|   | 3.2.               | 1 Deployment Topology (Targeted Architecture)              | . 6 |  |  |  |  |
|   | 3.2.               | 2 Site Information (Locations, Deployment Recipients)      | . 6 |  |  |  |  |
|   | 3.2.               | 3 Site Preparation                                         | . 6 |  |  |  |  |
|   | 3.3                | Resources                                                  | 7   |  |  |  |  |
|   | 3.3.               | 1 Facility Specifics (optional)                            | . 7 |  |  |  |  |
|   | 3.3.               | 2 Hardware                                                 | . 7 |  |  |  |  |
|   | 3.3.               | -                                                          | . 7 |  |  |  |  |
|   | 3.3.               | 4 Communications                                           | . 7 |  |  |  |  |
| 4 | Inst               | allation                                                   | 7   |  |  |  |  |
|   | 4.1                | Pre-installation and System Requirements                   | 7   |  |  |  |  |
|   | 4.2                | Platform Installation and Preparation                      | 7   |  |  |  |  |
|   | 4.3                | Access Requirements and Skills Needed for the Installation | 7   |  |  |  |  |
|   | 4.4                | Installation Procedure                                     | 7   |  |  |  |  |
|   | 4.5                | Installation Verification Procedure                        |     |  |  |  |  |
|   | 4.6                | System Configuration                                       |     |  |  |  |  |
|   | 4.7                | Configure MHA Web on the CPRS Tools Menu                   |     |  |  |  |  |
|   | 4.8                | Database Tuning                                            | . 9 |  |  |  |  |
| 5 | Bac                | k-Out Procedure                                            | 9   |  |  |  |  |
|   | 5.1                | Back-Out Strategy                                          |     |  |  |  |  |
|   | 5.2                | Back-Out Considerations                                    | .9  |  |  |  |  |
|   | 5.3                | Back-Out Criteria                                          | . 9 |  |  |  |  |
|   | 5.4                | Back-Out Risks                                             |     |  |  |  |  |
|   | 5.5                | Authority for Back-Out9                                    |     |  |  |  |  |
|   | 5.6                | Back-Out Procedure9                                        |     |  |  |  |  |
|   | 5.7                | Back-out Verification Procedure                            | 9   |  |  |  |  |
| 6 | Rollback Procedure |                                                            |     |  |  |  |  |
|   | 6.1                | Rollback Considerations                                    | 10  |  |  |  |  |

| 6.2    | Rollback Criteria               |    |
|--------|---------------------------------|----|
| 6.3    | Rollback Risks                  | 10 |
| 6.4    | Authority for Rollback          | 10 |
| 6.5    | Rollback Procedure              | 10 |
| 6.6    | Rollback Verification Procedure | 10 |
| Append | dix A - Acronyms                | 11 |

#### List of Tables

| Table 1: Deployment, Installation, Back-out, and Rollback Roles and | Responsibilities5 |
|---------------------------------------------------------------------|-------------------|
| Table 2: Acronyms                                                   | 13                |

## 1 Introduction

This document describes how to deploy and install the patch YS\*5.01\*181 of the Mental Health package, as well as how to back-out the product and rollback to a previous version or data set.

This document is a companion to the project charter and management plan for this effort.

#### 1.1 Purpose

The purpose of this plan is to provide a single, common document that describes how, when, where, and to whom Mental Health patch YS\*5.01\*181 will be deployed and installed, as well as how it is to be backed out and rolled back, if necessary. The plan also identifies resources, communications plan, and rollout schedule. Specific instructions for installation, back-out, and rollback are included in this document.

#### 1.2 Dependencies

It is assumed that this patch is being installed into a fully patched Veterans Health Information System and Technology Architecture (VistA) system. Patch YS\*5.01\*182 must be installed.

## 1.3 Constraints

There are no constraints beyond the installation into an up-to-date VistA system.

## 2 Roles and Responsibilities

The following describes the roles and responsibilities associated with the testing and release of YS\*5.01\*181. This application requires both a VistA installation and an update to the web application. The Azure application manager will install the web application part of the patch. The VistA patch will be deployed via the normal PackMan route.

| Team                                               | Phase / Role | Tasks                                                                                      | Project Phase<br>(See Schedule) |
|----------------------------------------------------|--------------|--------------------------------------------------------------------------------------------|---------------------------------|
| Project Manager                                    | Deployment   | Determine and document the roles and responsibilities of those involved in the deployment. | Design                          |
| Software Quality<br>Assurance (SQA),<br>Test Sites | Deployment   | Test for operational readiness                                                             | Test                            |
| Project Manager,<br>Release Manager                | Deployment   | Execute deployment                                                                         | Release                         |
| Individual VistA Sites                             | Installation | Plan and schedule installation                                                             | Release                         |

| Table 1: Deployment, | Installation, | Back-out, | and Rollback | Roles and | Responsibilities |
|----------------------|---------------|-----------|--------------|-----------|------------------|
| ······,              | ,             | ,         |              |           |                  |

| Team             | Phase / Role    | Tasks                                                                                                    | Project Phase<br>(See Schedule) |
|------------------|-----------------|----------------------------------------------------------------------------------------------------|---------------------------------|
| Azure Manager    | Installation    | Plan and schedule installation                                                                                               | Release                         |
| Release Manager  | Back-out        | Confirm availability of back-out<br>instructions and back-out strategy<br>(what are the criteria that trigger a<br>back-out) | Release                         |
| Sustainment Team | Post Deployment | Hardware, Software and System Support                                                                                        | Sustain                         |

## 3 Deployment

The deployment is planned as a simultaneous (National Release) rollout. Once approval has been given to nationally release, YS\*5.01\*181 will be available for installation and deployment at all sites.

Scheduling of test installs, testing and production deployment will be at the site's discretion. It is anticipated there will be a 30-day compliance period.

#### 3.1 Timeline

The deployment and installation are scheduled to run during November 2021.

#### 3.2 Site Readiness Assessment

This section discusses the locations that will receive the YS\*5.01\*181 deployment.

#### 3.2.1 Deployment Topology (Targeted Architecture)

The web part of the application for YS\*5.01\*181 will be deployed to the Azure application server. Local sites as well as regional data centers will need to execute the VistA installation steps to stay synchronized with the updates to the web application.

#### 3.2.2 Site Information (Locations, Deployment Recipients)

The initial deployment will be to Initial Operating Capability (IOC) sites for verification of functionality. Once testing is completed and approval is given for national release, YS\*5.0\*181 will be deployed to all VistA systems.

The Production IOC testing sites are:

- Clement J. Zablocki VAMC (Milwaukee, WI)
- Orlando VAMC (Orlando, FL)

#### 3.2.3 Site Preparation

YS\*5.01\*181 requires a fully patched VistA system. In particular, YS\*5.01\*182 (MHA Computerized Adaptive Testing) must be installed prior to the installation of YS\*5.01\*181.

Mental Health YS\*5.01\*181 Deployment, Installation, Back-Out & Rollback Guide

November 2021

#### 3.3 Resources

#### 3.3.1 Facility Specifics (optional)

No specific facility instructions needed.

#### 3.3.2 Hardware

No hardware instructions needed.

#### 3.3.3 Software

No software instructions needed.

#### 3.3.4 Communications

When YS\*5.01\*181 is released, the released-patch notification will be sent from the National Patch Module to all personnel who have subscribed to notifications for the Mental Health package patch.

# 4 Installation

## 4.1 Pre-installation and System Requirements

There are no pre-installation requirements.

## 4.2 Platform Installation and Preparation

This patch can be loaded with users in the system. Installation time will be less than 5 minutes.

To ensure the integrity of the transport global, use the "Verify Checksums in Transport Global" to compare the checksums with the list that follows:

The checksums below are new checksums, and can be checked with CHECK1^XTSUMBLD.

| LD NAME: | YS*5.01*181                                                               | MENTAL                                                                                                    | HEALTH                                                                                                    |
|----------|---------------------------------------------------------------------------|----------------------------------------------------------------------------------------------------|----------------------------------------------------------------------------------------------------|
| value =  | 23655037                                                                  |                                                                                                    |                                                                                                    |
| value =  | 70777761                                                                  |                                                                                                    |                                                                                                    |
| value =  | 134763205                                                                 |                                                                                                    |                                                                                                    |
| value =  | 46962846                                                                  |                                                                                                    |                                                                                                    |
| value =  | 65510833                                                                  |                                                                                                    |                                                                                                    |
| value =  | 127987458                                                                 |                                                                                                    |                                                                                                    |
| value =  | 36011649                                                                  |                                                                                                    |                                                                                                    |
| value =  | 45259094                                                                  |                                                                                                    |                                                                                                    |
| value =  | 23989288                                                                  |                                                                                                    |                                                                                                    |
|          |                                                                           |                                                                                                    |                                                                                                    |
|          | value =<br>value =<br>value =<br>value =<br>value =<br>value =<br>value = | LD NAME: YS*5.01*181<br>value = 23655037<br>value = 70777761<br>value = 134763205<br>value = 46962846<br>value = 65510833<br>value = 127987458<br>value = 36011649<br>value = 45259094<br>value = 23989288 | <pre>value = 23655037<br/>value = 70777761<br/>value = 134763205<br/>value = 46962846<br/>value = 65510833<br/>value = 127987458<br/>value = 36011649<br/>value = 45259094</pre> |

# 4.3 Access Requirements and Skills Needed for the Installation

Installation of YS\*5.01\*181 requires access to Kernel Installation and Distribution System (KIDS) options to be able to load and install the KIDS build.

#### 4.4 Installation Procedure

This patch may be installed with users on the system although it is recommended that it be installed during non-peak hours to minimize potential disruption to users. This patch should takeless than 5 minutes to install.

- 1. Choose the PackMan message containing this build. Then select the INSTALL/CHECK MESSAGE PackMan option to load the build.
- 2. From the Kernel Installation and Distribution System Menu, select the Installation Menu. From this menu:
  - A. Select the Verify Checksums in Transport Global option to confirm the integrity of theroutines that are in the transport global. When prompted for the INSTALL NAME enter the patch or build name (YS\*5.01\*181).
  - B. Select the Backup a Transport Global option to create a backup message. You must use this option for each patch contained in the Host File. For each patch you can specify what to backup, the entire Build or just Routines. The backup message can be used to restore just the routines or everything that will restore your system to prepatch condition.
  - C. You may also elect to use the following options:
    - i. Print Transport Global This option will allow you to view the components of the KIDS build.
    - ii. Compare Transport Global to Current System This option will allow you to view all changes that will be made when this patch is installed. It compares all of the components of this patch, such as routines, DDs, templates, etc.
  - D. Select the Install Package(s) option and choose the patch to install (YS\*5.01\*181).
    - i. If prompted 'Want KIDS to Rebuild Menu Trees Upon Completion of Install? NO//', answer NO.
    - ii. When prompted 'Want KIDS to INHIBIT LOGONs during the install? NO//', answer NO.
    - iii. When prompted 'Want to DISABLE Scheduled Options, Menu Options, and Protocols? NO//', answer NO.

#### 4.5 Installation Verification Procedure

This patch adds four new PARAMETER DEFINITIONS (#8989.51). You may verify installation by looking in the PARAMETER DEFINITIONS files for the YS MHA\_WEB BATTERIES, YS MHA\_WEB GRAPH PREFS, YS MHA\_WEB SPECIAL GRAPH RPT, and YSMOCA MESSAGE entries:

NAME: YS MHA\_WEB BATTERIES

DISPLAY TEXT: YS MHA\_WEB BATTERIES

Mental Health YS\*5.01\*181 Deployment, Installation, Back-Out & Rollback Guide

November 2021

MULTIPLE VALUED: Yes VALUE TERM: MHA WEB BATTERIES VALUE DATA TYPE: word processing INSTANCE DATA TYPE: free text INSTANCE HELP: Enter the JSON for the Batteries. DESCRIPTION: This parameter defines the list of batteries for a user. PRECEDENCE: 1 ENTITY FILE: USER NAME: YS MHA WEB GRAPH PREFS DISPLAY TEXT: YS MHA WEB GRAPHING PREFERENCES MULTIPLE VALUED: Yes VALUE TERM: MHA WEB GRAPH PREFS VALUE DATA TYPE: word processing INSTANCE DATA TYPE: free text INSTANCE HELP: Enter the JSON for the User defined Graphing Preferences. DESCRIPTION: This parameter defines the graphing preference properties for a user. PRECEDENCE: 1 ENTITY FILE: USER NAME: YS MHA WEB SPECIAL GRAPH RPT DISPLAY TEXT: YS MHA WEB SPECIAL GRAPH REPORT MULTIPLE VALUED: Yes VALUE TERM: MHA WEB SPECIAL GRAPH VALUE DATA TYPE: word processing INSTANCE DATA TYPE: free text INSTANCE HELP: Enter the JSON for the User defined Special Graph Report. DESCRIPTION: This parameter defines the graphing special report configured for each user. PRECEDENCE: 1 ENTITY FILE: USER NAME: YSMOCA MESSAGE DISPLAY TEXT: MoCA Attestation Text VALUE TERM: MoCA Attestation Text MULTIPLE VALUED: No VALUE DATA TYPE: word processing VALUE HELP: Enter the text that should be displayed to the user for the MoCA attestation. DESCRIPTION: This text is required by the vendor to allow the clinician to affirm that they have taken the required training for any of the MoCA instruments. PRECEDENCE: 10 ENTITY FILE: PACKAGE

#### 4.6 Configure/Update MHA Web on the CPRS Tools Menu

This procedure configures or updates VistA so that "MHA Web" appears as a choice on a user's Tools menu on the CPRS desktop software. MHA Web must be started from the CPRS Tools Menu and should launch in a new browser window rather than appear as an additional tab on an existing browser session if one exists. Note that it must be decided ahead of time if Microsoft Edge or Google Chrome will be used for MHA Web at the site.

Go to the GUI TOOL Menu, Select 4 for System. At the Select Sequence prompt, enter a question mark to see if MHA Web has already been set up in the Tools Menu. If it has, then select that sequence number. If it has not, then select a new sequence number to assign for MHA Web.

Microsoft Edge

The Name=Command is

MHA Web=cmd c/ start msedge.exe -new-window "https://<server>/app/home?station=<station number>&poi=%DFN"

You need to substitute the <server> with the MHA Web server name "mha.med.va.gov" and the <station number> with your VistA instance station number. NOTE: there is only a single space between -new-window and the quoted URL.

• Google Chrome

The Name=Command is

```
MHA Web=cmd c/ start chrome.exe -new-window
"https://<server>/app/home?station=<station number>&poi=%DFN"
```

You need to substitute the <server> with the MHA Web server name "mha.med.va.gov" and the <station number> with your VistA instance station number. NOTE: there is only a single space between -new-window and the quoted URL.

**Example:** The example below shows the set up of MHA Web on the CPRS Tools menu from the GUI TOOLS MENU [ORW TOOL MENU ITEMS] option: <cre><cre>CCPM> Select OE/RR MASTER MENU <NGOLD> Option: ^GUI TOOL Menu Items

CPRS GUI Tools Menu may be set for the following:

| 1<br>2<br>2.5<br>3<br>4<br>9                                                                                                    | Division<br>System | USR<br>LOC<br>SRV<br>DIV<br>SYS<br>PKG | [choose from NEW PERSON]<br>[choose from HOSPITAL LOCATION]<br>[choose from SERVICE/SECTION]<br>[LYNCHBURG (CLL)]<br>[NGOLD.DEVSLC.FO-SLC.MED.VA.GOV]<br>[ORDER ENTRY/RESULTS REPORTING] |  |
|----------------------------------------------------------------------------------------------------|--------------------|----------------------------------------|----------------------------------------------------------------------------------------------------|--|
| Enter se                                                                                                    | lection: 4         | System                                 | NGOLD.DEVSLC.FO-SLC.MED.VA.GOV                                                                                                    |  |
| Select S                                                                                                    | equence: 5         |                                        | u for System: NGOLD.DEVSLC.FO-SLC.MED.VA.GOV<br>uence? Yes// <b><enter></enter></b> YES                                                                                                  |  |
| Sequence: 5// <b><enter></enter></b> 5<br>Name=Command: <b>MHA Web=cmd /c start msedge.exe -new-window</b><br><b>"https://mha.med.va.gov/app/home?station=999&amp;poi=%DFN</b> "<br>Select Sequence: <b><enter></enter></b> |                    |                                        |                                                                                                    |  |

NOTE: 999 is the example VistA Station number.

#### 4.7 System Configuration

No system configuration required.

#### 4.8 Database Tuning

No database tuning required.

## 5 Back-Out Procedure

## 5.1 Back-Out Strategy

This patch updates the Mental Health Application – Web (MHA Web) application. If MHA Web does not perform as desired, it is possible to back out to the previous implementation. The backout procedure will leave the new PARAMETER DEFINITIONS in place but inoperative since they are only used by this version of the MHA Web application. If there is a compelling reason to back-out the PARAMETER DEFINITIONS and related PARAMETERs, if created, you will need to contact the development team for a patch.

## 5.2 Back-Out Considerations

If the YS\*5.01\*181 patch is backed out, there will be minimal impact to users.

## 5.3 Back-Out Criteria

A back-out should only be considered if there is a patient safety issue, if MHA Web no longer functions, or if there is some other catastrophic failure.

## 5.4 Back-Out Risks

The risks vary depending on what is causing the failure of the system. The main risk is that the MHA Web will be unavailable.

## 5.5 Authority for Back-Out

The VistA system manager determines if a back-out of YS\*5.01\*181 should be considered.

## 5.6 Back-Out Procedure

The following routines need to be restored to their previous versions:

- YTQREST
- YTQRQAD
- YTQRQAD1
- YTQRQAD2
- YTQRQAD3
- YTQRQAD4
- YTQRQAD5
- YTQRQAD6

Use the KIDS utility restore the routines backed up in section 4.4, 2B.

Verify with the Azure application administrator that the web application has been backed out to the previous version.

### 5.7 Back-out Verification Procedure

To verify the back-out procedure, run CPRS, select a patient, and click on the Tools option and select MHA Web. Verify that the version is v1.2.23a

## 6 Rollback Procedure

#### 6.1 Rollback Considerations

No rollback considerations.

#### 6.2 Rollback Criteria

No rollback criteria.

#### 6.3 Rollback Risks

No rollback risks.

#### 6.4 Authority for Rollback

Authority for rollback not needed.

#### 6.5 Rollback Procedure

No rollback procedure.

#### 6.6 Rollback Verification Procedure

No rollback verification.

## 7 Appendix A – Acronyms

#### Acronym Definition CAG **Citrix Access Gateway CPRS Computerized Patient Record System** DIBRG Deployment, Installation, Back-out, and Rollback Guide IOC Initial Operating Capability **KIDS** Kernel Installation and Distribution System MHA Mental Health Assistant OIT Office of Information and Technology PIN Personal Identification Number PIV Personal Identity Verification SPP Suicide Prevention Package SQA Software Quality Assurance SSOi Single Sign-On Integration VA **Department of Veterans Affairs** Veterans Affairs Medical Center VAMC VIP Veteran-focused Integration Process VistA Veterans Health Information System and Technology Architecture

#### Table 2: Acronyms